## **Інструкція з використання Мобільного додатку**

Відтепер сайт "ДФКНГ - Навчання ONLINE" є доступним для використання і через мобільний додаток **Moodle**.

Радимо одразу ж змінити мову інтерфейсу на українську в налаштуваннях додатку.

Звертаємо вашу увагу на те, що при першому вході у мобільний додаток необхідно ввести адресу сайту "ДФКНГ - Навчання ONLINE": **<https://distn.dkng.net.ua/moodle/>**

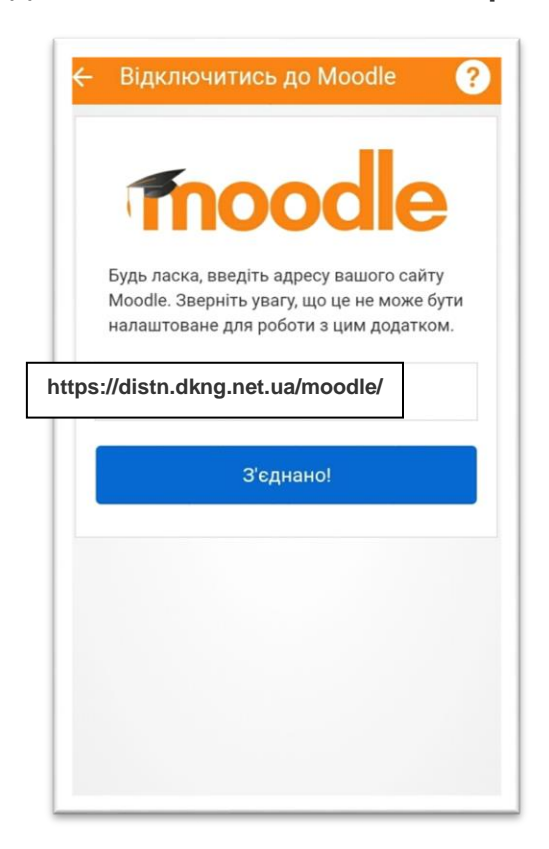

## **Завантаження**

Moodle Mobile є доступним для більшості популярних мобільних платформ, таких як Android, iOS та Windows Phone.

Тому для його завантаження вам потрібно лише завітати до вашого магазину додатків та завантажити Moodle Mobile, увівши його назву до пошуку.

Можливості

З мобільним додатком ви можете:

- Переглядати вміст своїх курсів, навіть в оффлайн режимі
- Швидко знаходити і контактувати з різними учасниками на курсі
- Слідкувати за своїми успіхами на курсах
- Отримувати миттєві сповіщення щодо будь-яких подій на сайті
- Завантажувати зображення, аудіозаписи, відео та інші файли зі свого девайса
- Проходити тестування, писати на форумі і редагувати Wiki сторінки
- Переглядати свої оцінки

## **Оффлайн режим**

Особливу увагу хочемо звернути на оффлайн режим, який дозволяє переглядати вміст курсу без доступу до мережі.

Аби завантажити курс, або певну його секцію, зробіть наступне:

- зайдіть до бажаного курсу через **Moodle**
- дозвольте завантаження секцій

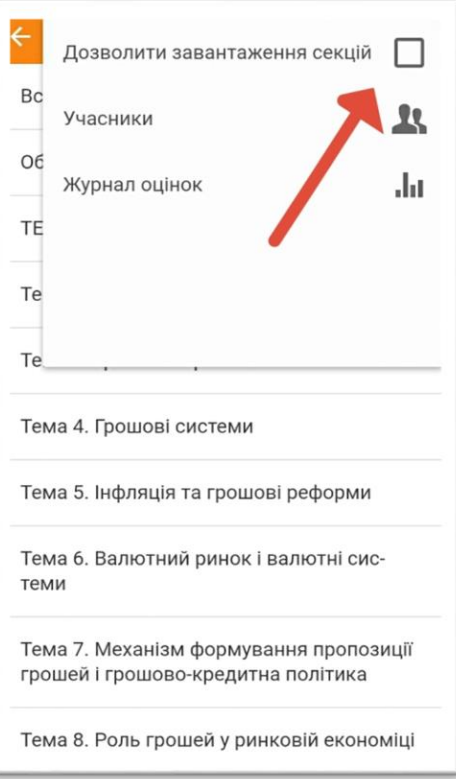

тепер ви можете обрати матеріали якої секції бажаєте завантажити, натискаючи "хмаринку"

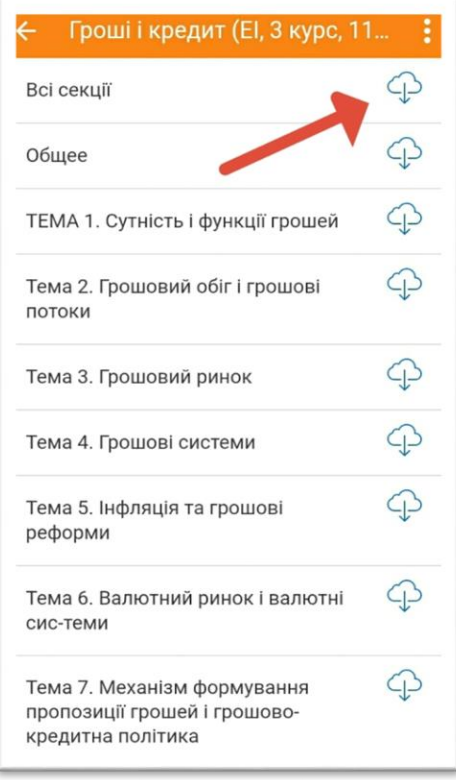

Ще однією з можливостей оффлайн режиму є проходження тестів, а результат буде пізніше синхронізовано (*див. налаштування додатку стосовно синхронізації*).

## **Мобільні сповіщення**

**Moodle Mobile** має push-повідомлення, які допоможуть вам отримувати актуальні сповіщення щодо активності на сайті.

Задля налаштування нотифікації стосовно особистих повідомлень перейдіть до налаштувань додатку у пункт *Налаштування повідомлень*.

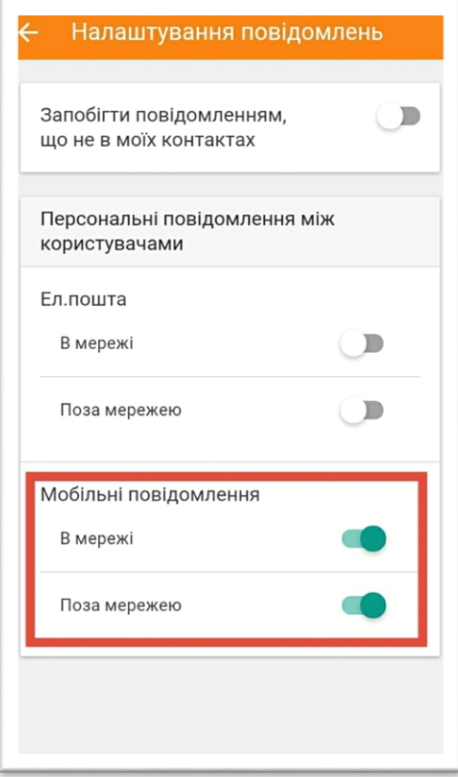

У пункті Налаштування сповіщень ви можете налаштувати нотифікацію для усіх модулів активності.